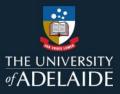

## **Approve, Pushback or Withdraw a CAPS Engagement**

When a casual engagement has been initiated the approver has the options to Approve, Pushback or Withdraw the engagement.

You may need to pushback an engagement if the information entered is incorrect or has changed, or if the engagement is no longer required it can be withdrawn.

### Procedure

- The Approver receives an email notification when an engagement has been initiated. Click the **approvals list** link in the email.
- 2. Select the engagement from the list of pending approvals.

# CASUAL AUTOMATED PAYMENT SYSTEM

Please review your <u>approvals list</u> for a request to vary academic schedule for the following casual staff member, which requires your attention and approval:

10013 Margaret

School/Branch: Dental

Note: The casual will not be able to claim work against the new Task and Course combination(s) until this amendment is approved.

#### The University of Adelaide, AUSTRALIA 5005

Note: Please do not reply to this email. This mailbox does not allow incoming messages.

| CAPS SSO |                         |    | Pending Approvals                |                                                                 | 🎓 🔍 🏲 🗏 @         |
|----------|-------------------------|----|----------------------------------|-----------------------------------------------------------------|-------------------|
|          | View By Type            | •  | T                                |                                                                 | Approve Withdraw  |
|          | All 34                  |    | Casual Engagement                |                                                                 | 23 rows           |
| 3        | Academic Schedule Chang | 10 | 0                                |                                                                 |                   |
| ß        | Casual Engagement       | 23 | Casual Engagement                | 168 I<br>Sch of Animal & Veterinary Sci                         | Routed 23/04/2018 |
| -        | Name Change             | 1  | James Douglas Walter<br>Academic | 06/05/2018 - 30/11/2018<br>\$872.89                             | ,                 |
|          |                         |    | Casual Engagement                | 175<br>School of Biological Sciences<br>01/01/2018 - 01/01/2019 | Routed 23/04/2018 |
|          |                         |    | Academic<br>Casual Engagement    | \$13,929.37<br>307                                              | Routed            |
|          |                         |    | 1187738                          | 01/01/2018 - 01/01/2019                                         | 23/04/2018 >      |
|          |                         |    | Academic                         | ¢12 QR/ RQ                                                      |                   |

#### 3. Review the engagement

From this screen, you have the option to pushback, approve, or withdraw the engagement.

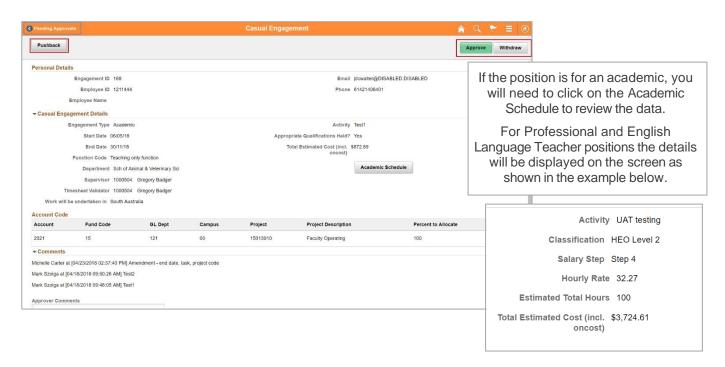

4. If you select **pushback** or **withdraw** you will need to include a comment, then click **submit**.

### What happens next

#### Approve

The Casual staff member will receive an email notification for an Offer of Work Schedule. If they don't have an existing Contract of Employment they will also receive a Contract of Employment to accept.

#### **Pushback**

Human Resources will receive an email notification including the reason for the Pushback.

Human Resources will make the necessary changes to the pushed back Work Schedule and resubmit it for approval. The Approver will receive an email notification to action the engagement request.

Upon approving the amended engagement, the casual candidate will receive an email notification for an Offer of Work Schedule. If they don't have an existing Contract of Employment they will also receive an Employment Contract to accept.

#### Withdraw

The Casual Coordinator will receive an email notification along with the reason for the withdrawal.

#### **Further enquiries**

Please contact the HR Service Centre 831 31111 or email HR Service Centre.